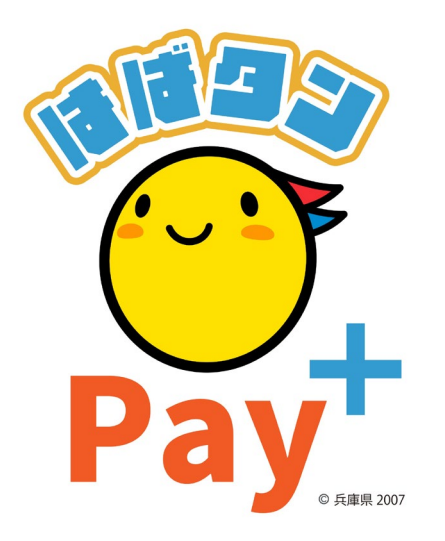

### ひょうご家計応援キャンペーン プレミアム付デジタル券 「はばタン P a y + (プラス)」 利用者向けマニュアル **一般枠**

※本マニュアルで使用している画像はイメージとなります。

### **お申込みまでの流れ**

**1 次 申 込 み 期 間 :令和5年 8月1日(火)から 8月24日(木) 2 次 申 込 み 期 間 :令和5年11月1日(水)から11月15日(水) 購入(チャージ)期間:令和5年9月11日(月)から令和6年1月31日(水)**

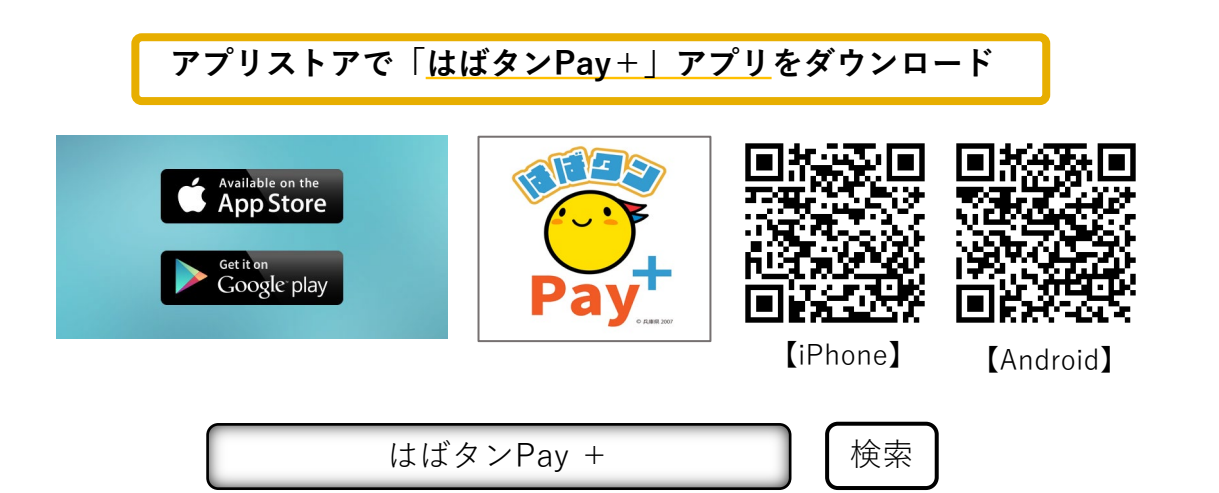

- **・iPhoneをご利用の方は【App Store】、Androidをご利用の方は【Google Playストア】より アプリをダウンロードしてください。**
- **・各アプリストア上でアプリを探す場合は、「はばタンPay +」と検索してください。**
- **・アプリのダウンロード後、会員情報の登録、購入を希望する金額の入力をしていただくと、 応募完了となります。**

# **会員登録(アプリ操作)**

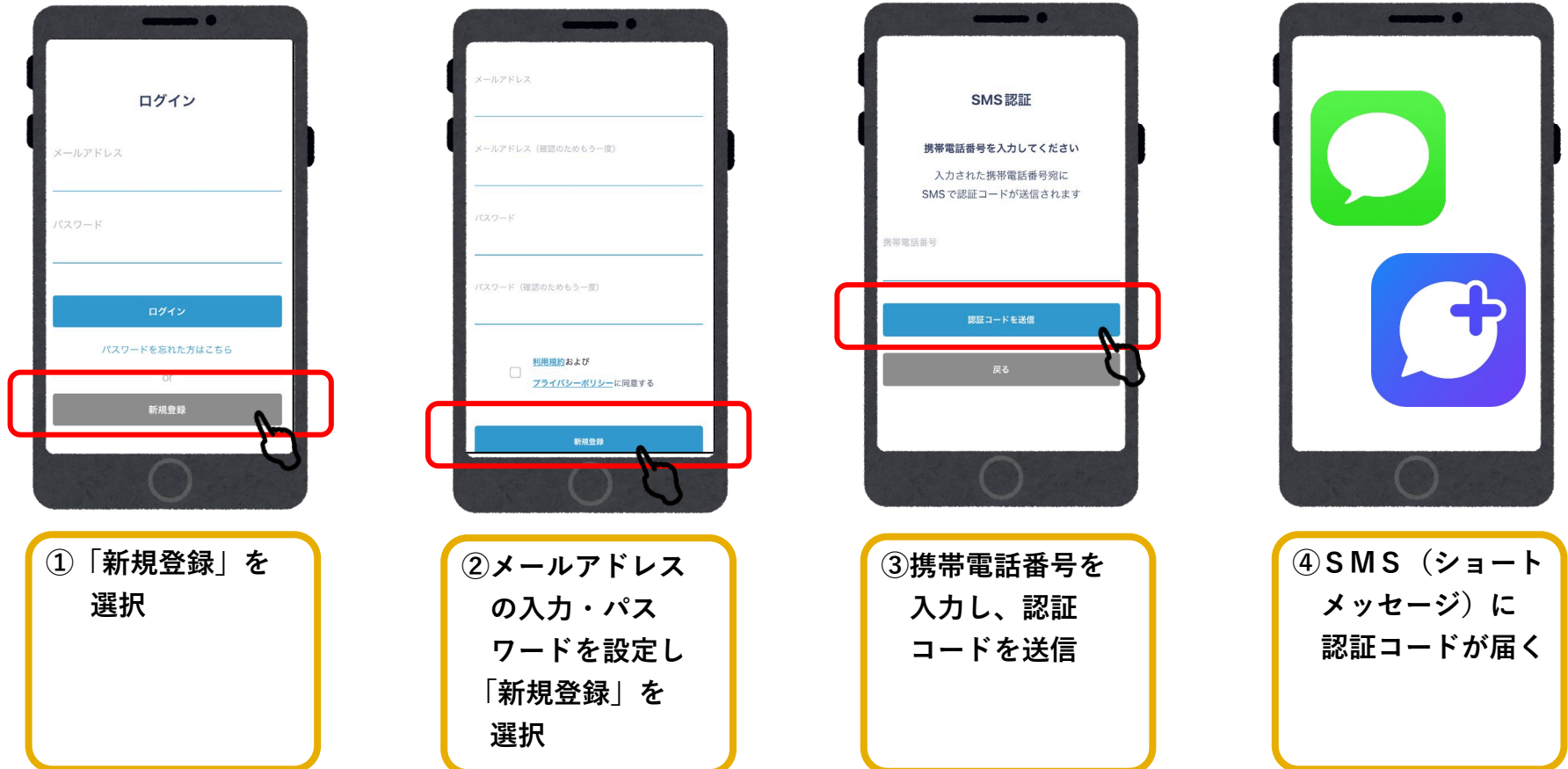

# **会員登録(アプリ操作)**

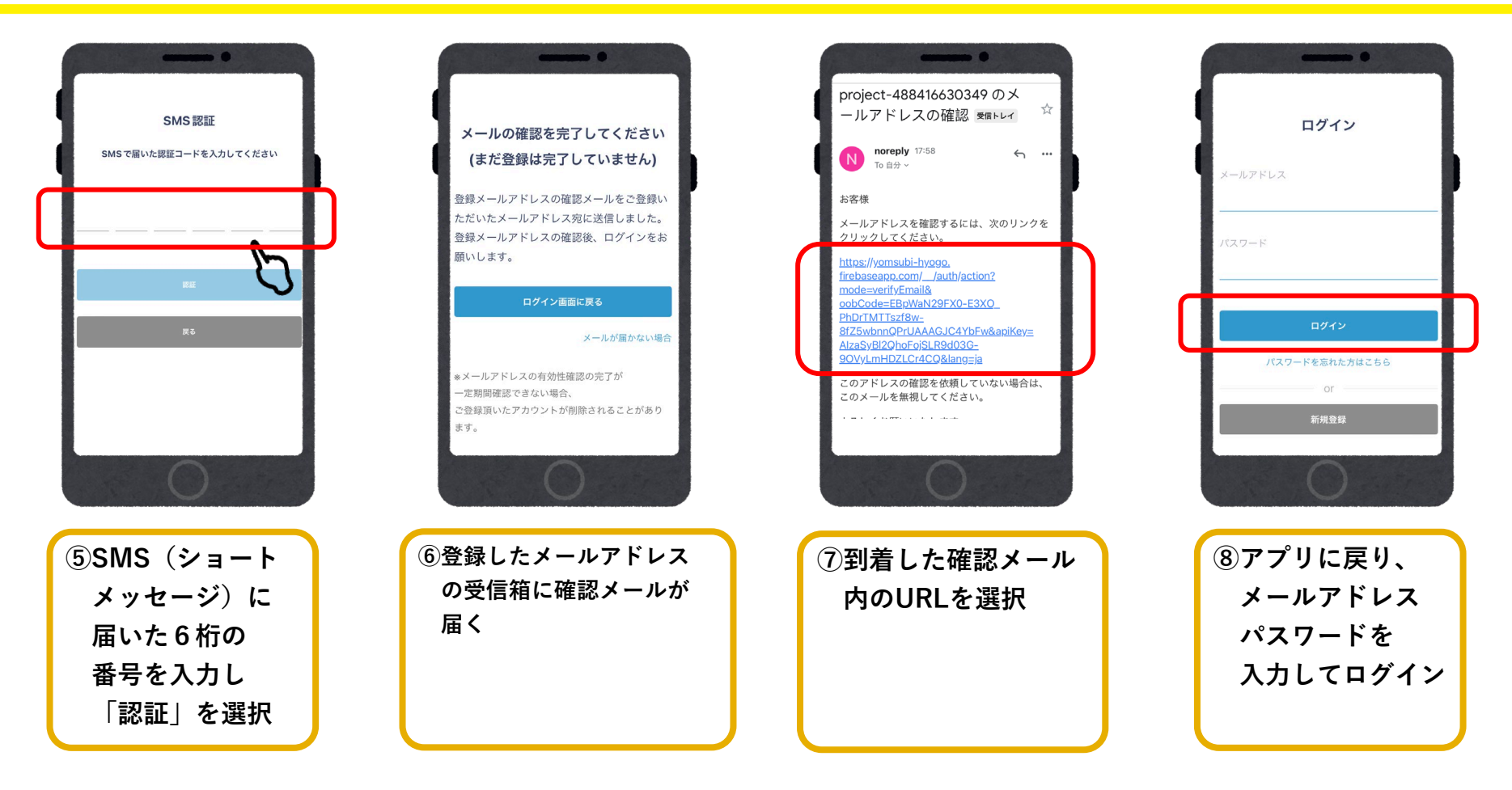

**●システムからのメールが迷惑メールに入る可能性があるため、以下3つのドメインの許可設定をお願いします。 @habatan-pay-plus.com / @yomsubi-hyogo.firebaseapp.com / @tayorin.jp**

**4**

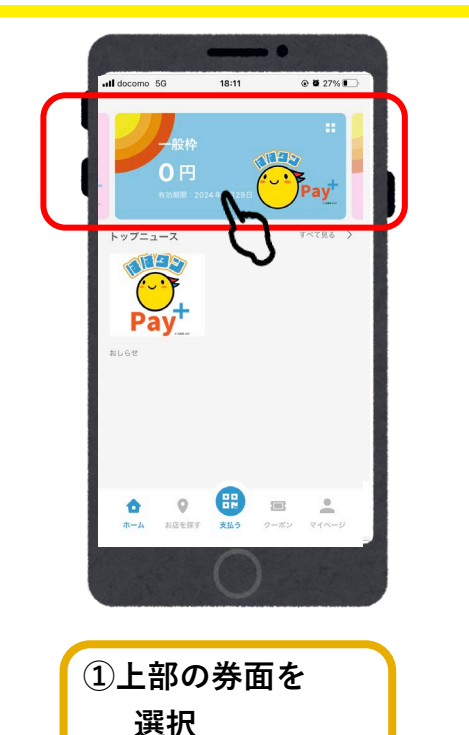

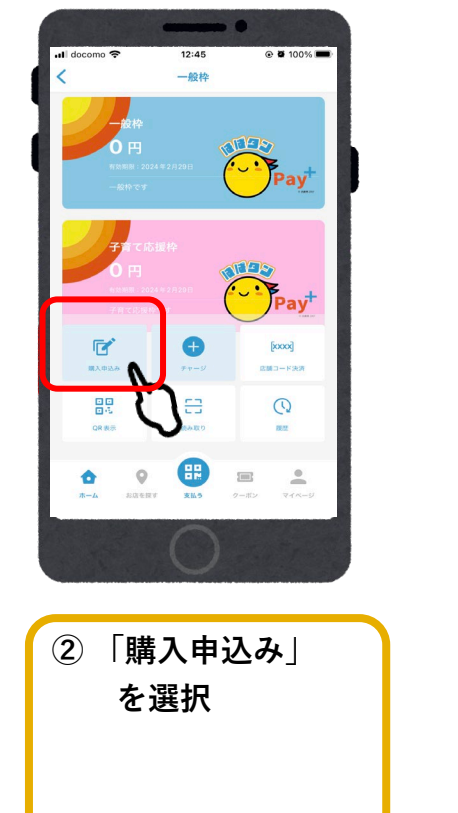

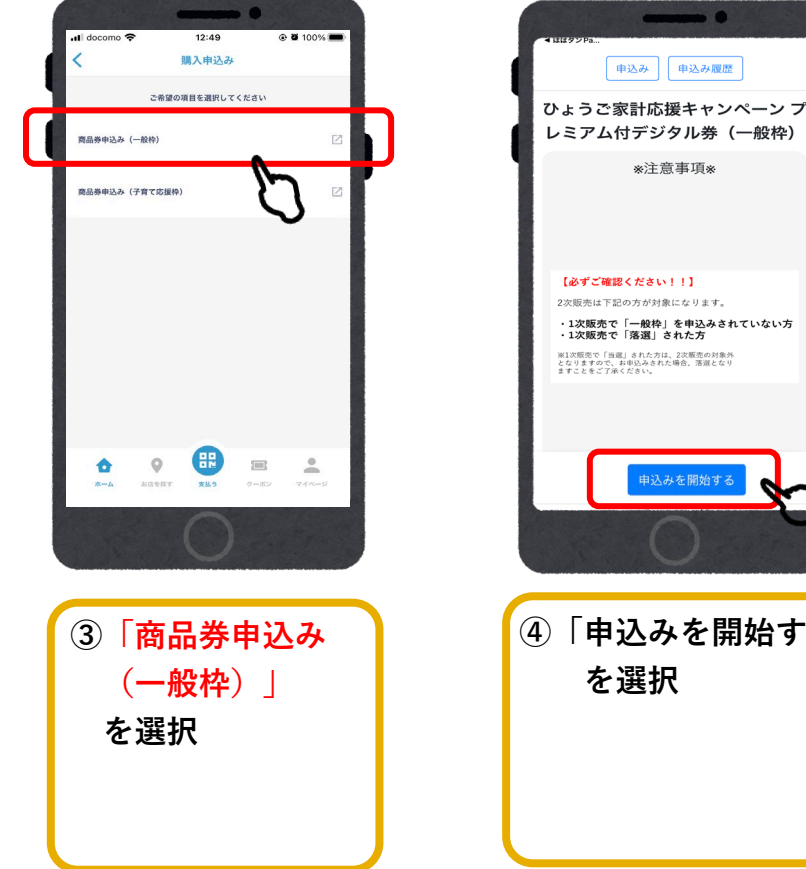

申込みを開始する **④「申込みを開始する」 を選択 アクセスが集中している場合はお申込み までお待ちいただく場合がございます。 時間をおいて再度お試しくださいませ。**

申込み 年込み履歴

※注意事項※

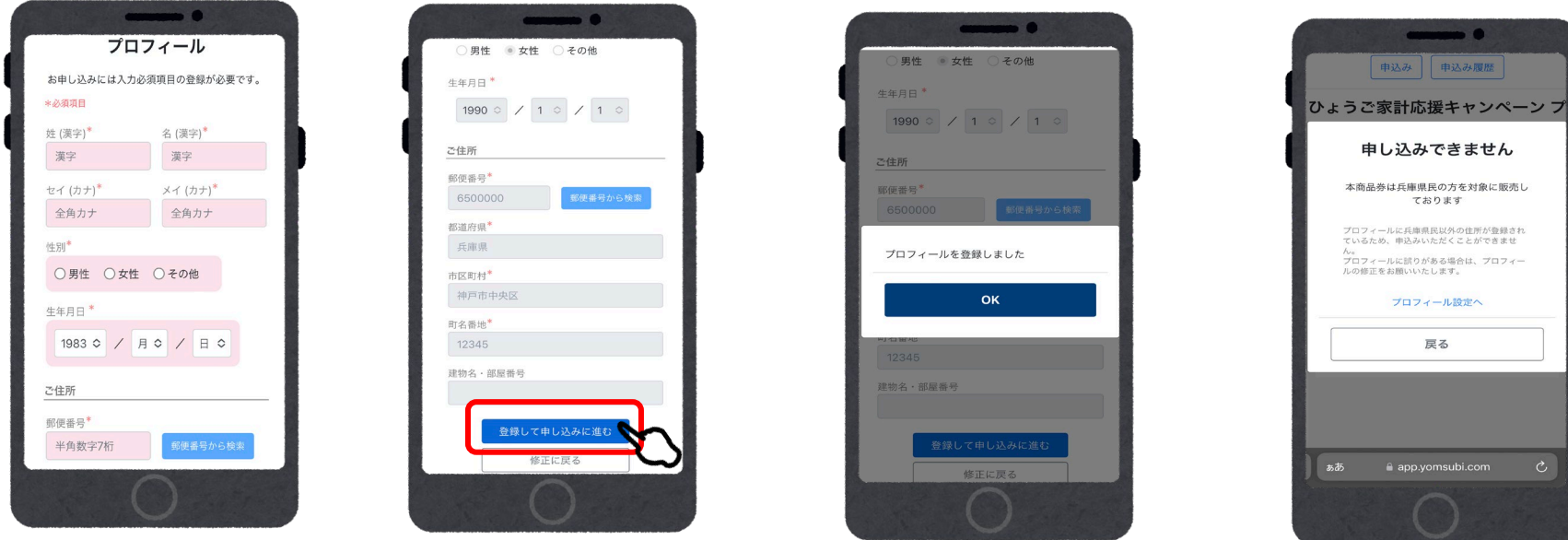

#### **氏名、性別、生年月日、住所を入力 プロフィールが未入力の場合は、お客様情報の入力が必要です。 ※事前に入力済の場合は入力された情報が記載されています※ ※申込み時の住所で抽選をさせていただきます※**

**※注意 兵庫県以外の住所を入力 すると申込み画面に進む ことができません。入力 に誤りがある場合は「プ ロフィール設定」より正 しい住所を入力してくだ さい。**

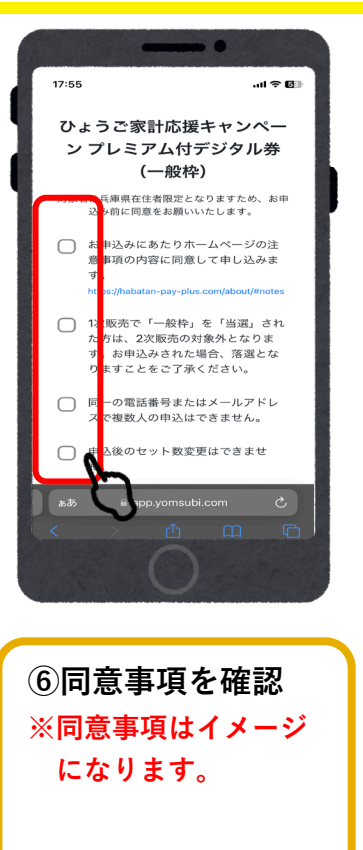

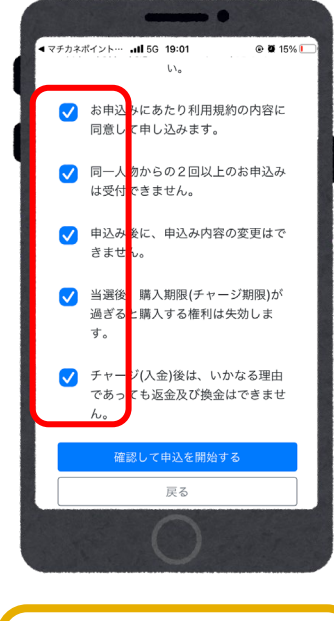

**⑦すべての項目に 確認後チェックを 入れる**

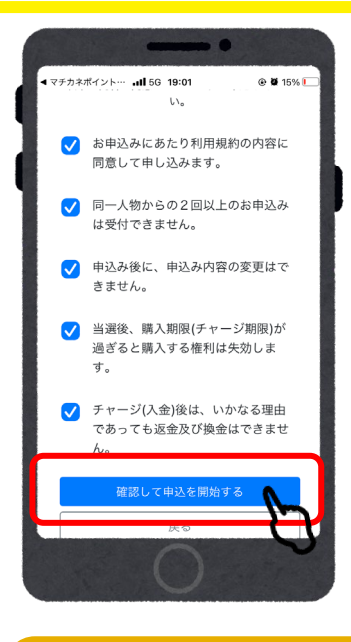

**⑧全ての入力が完了後、 「確認して申込みを開始する」 を選択**

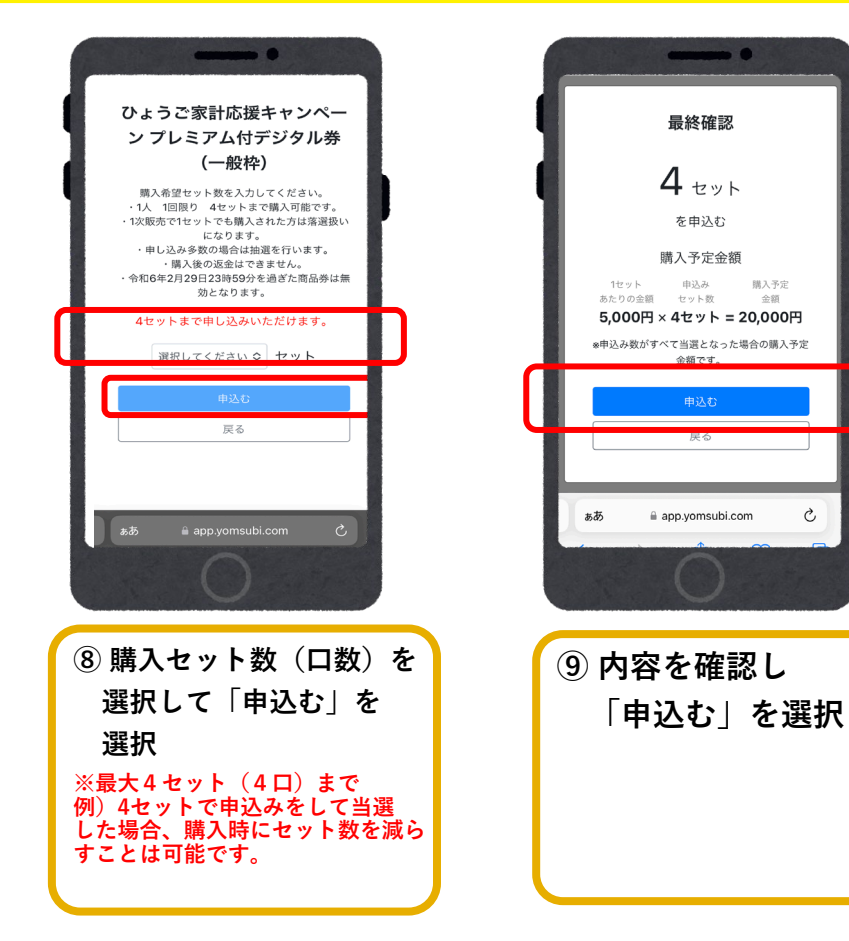

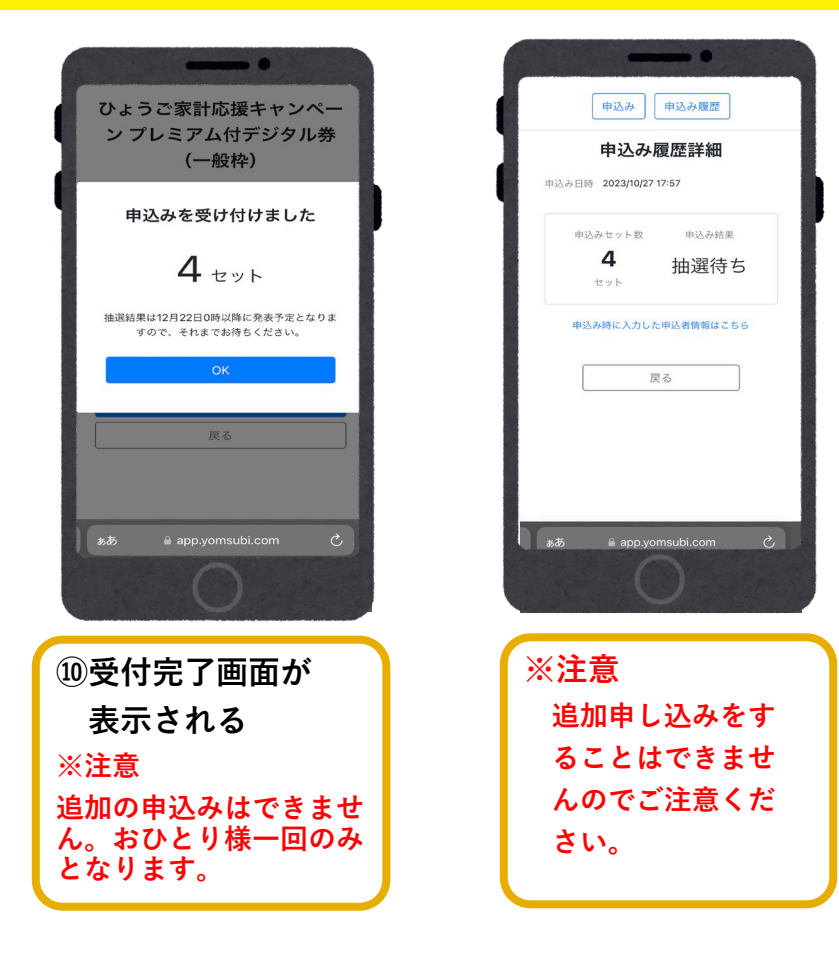

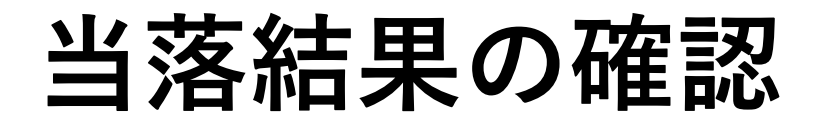

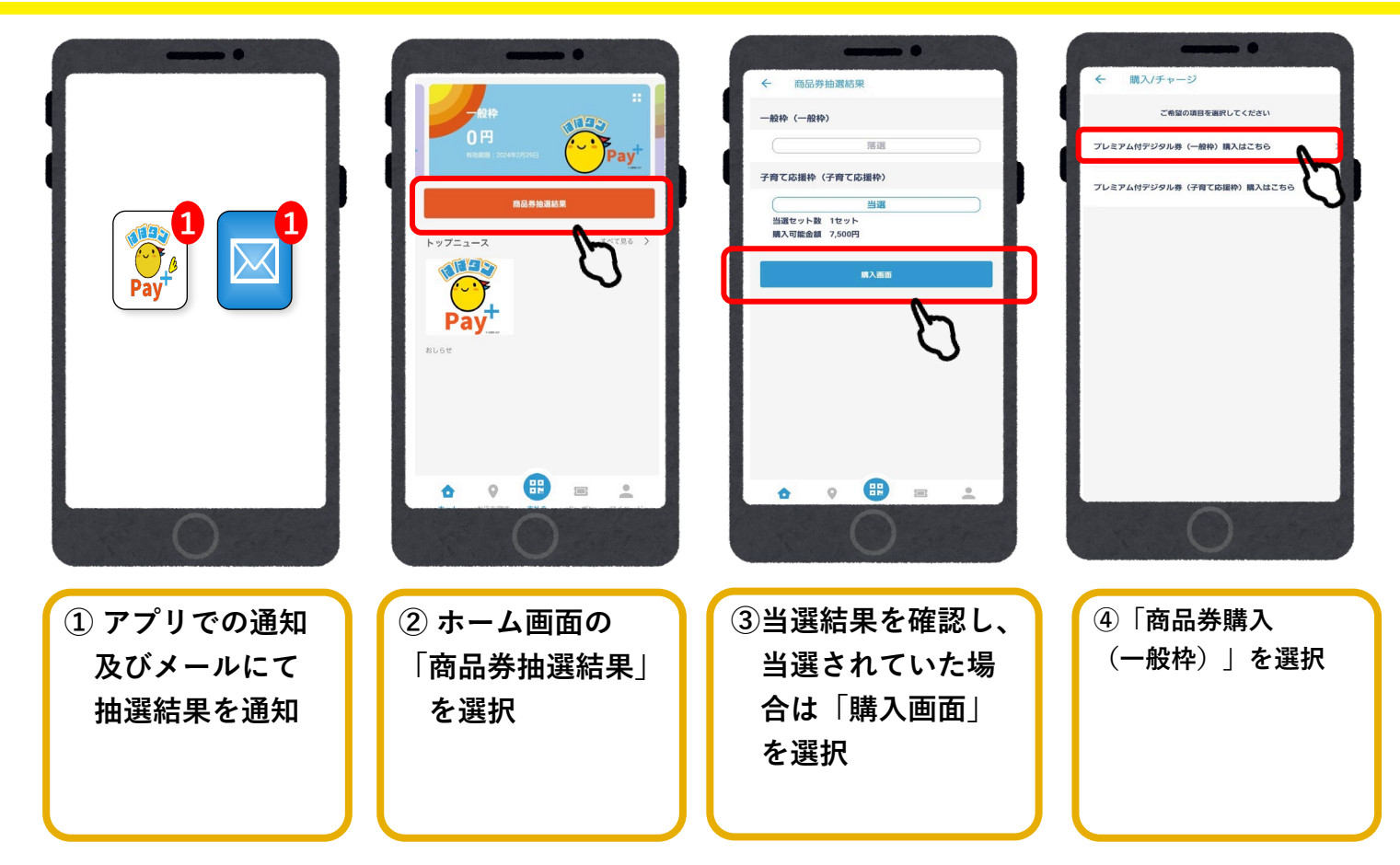

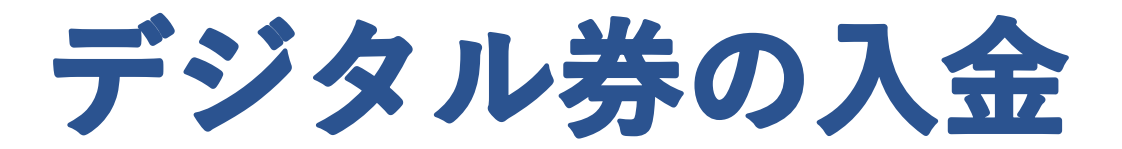

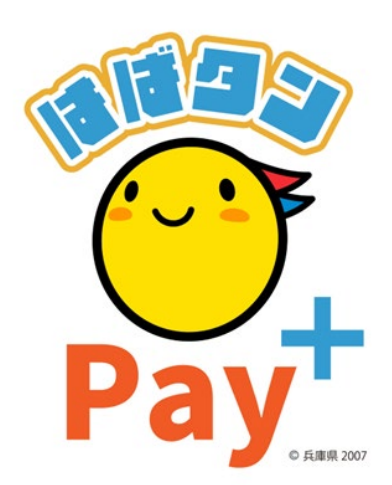

### **デジタル券の入金(アプリ操作)**

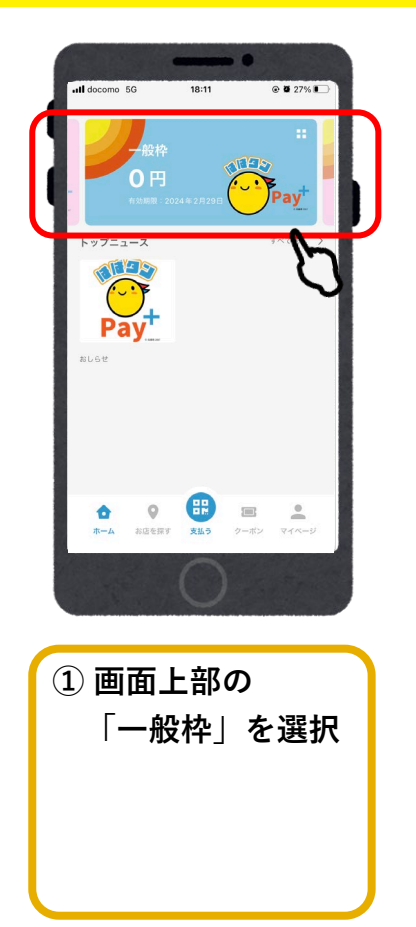

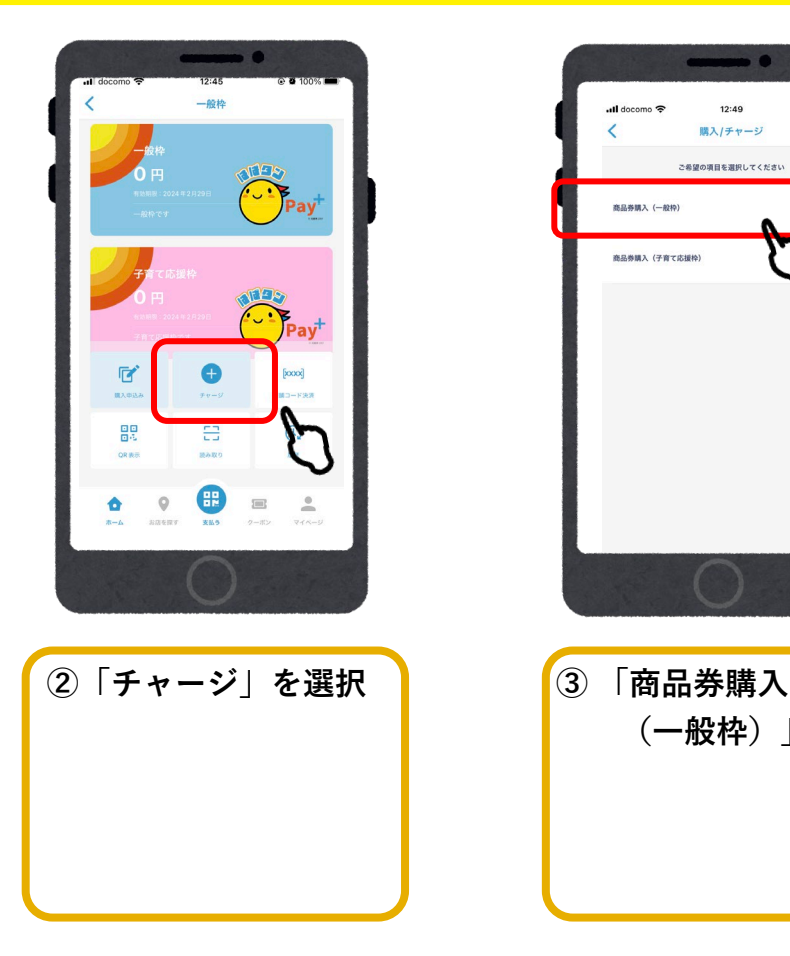

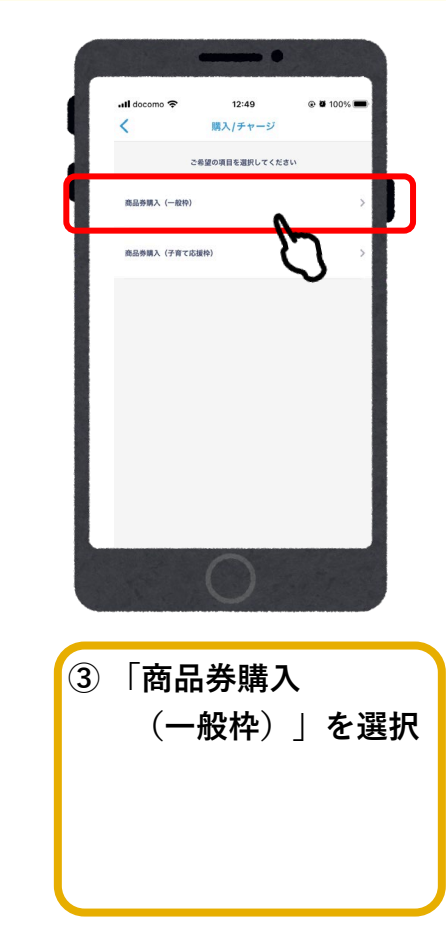

### **入金/クレジットカード(VISA・Master・JCB)**

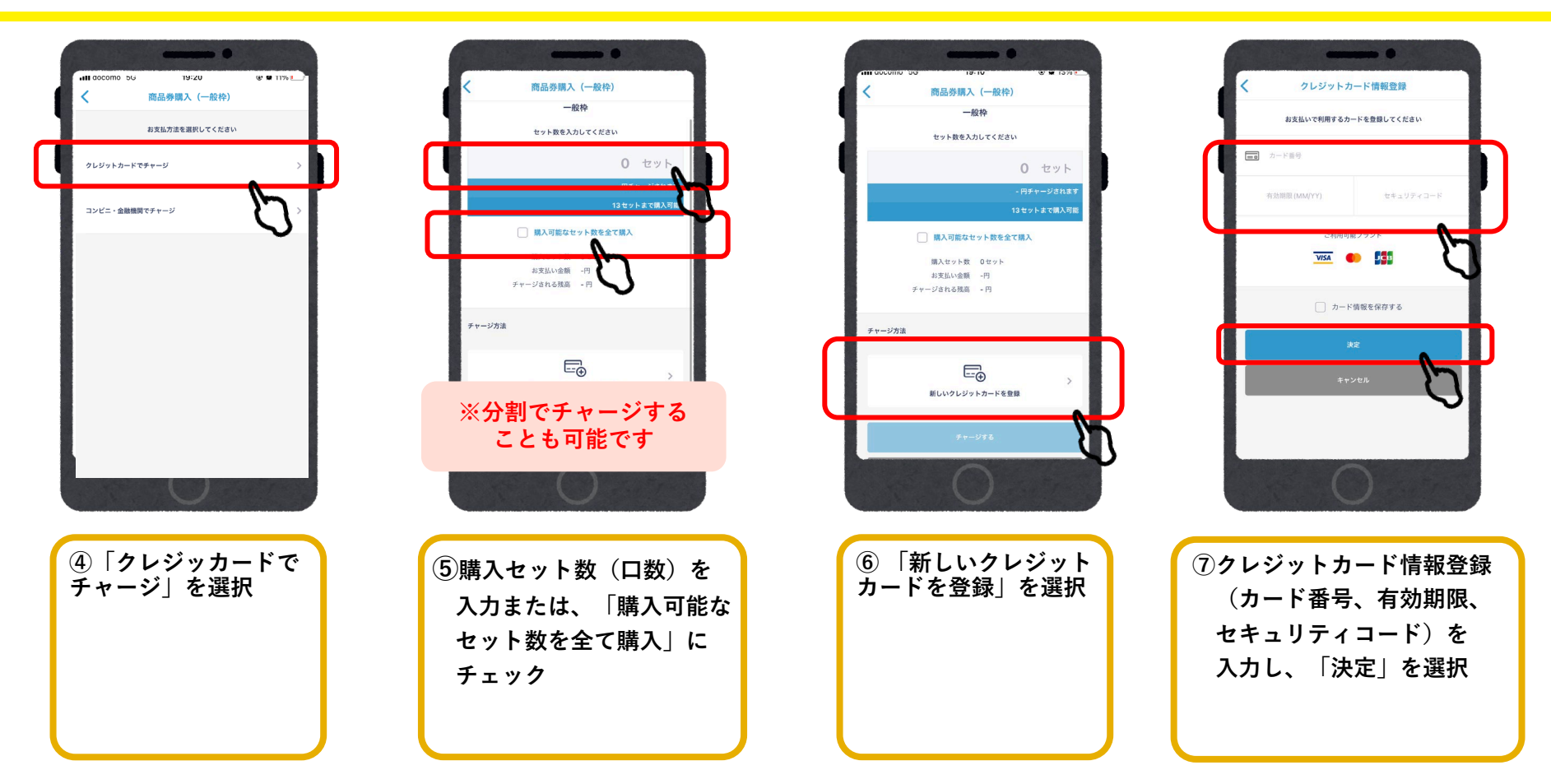

# **入金/クレジットカード**

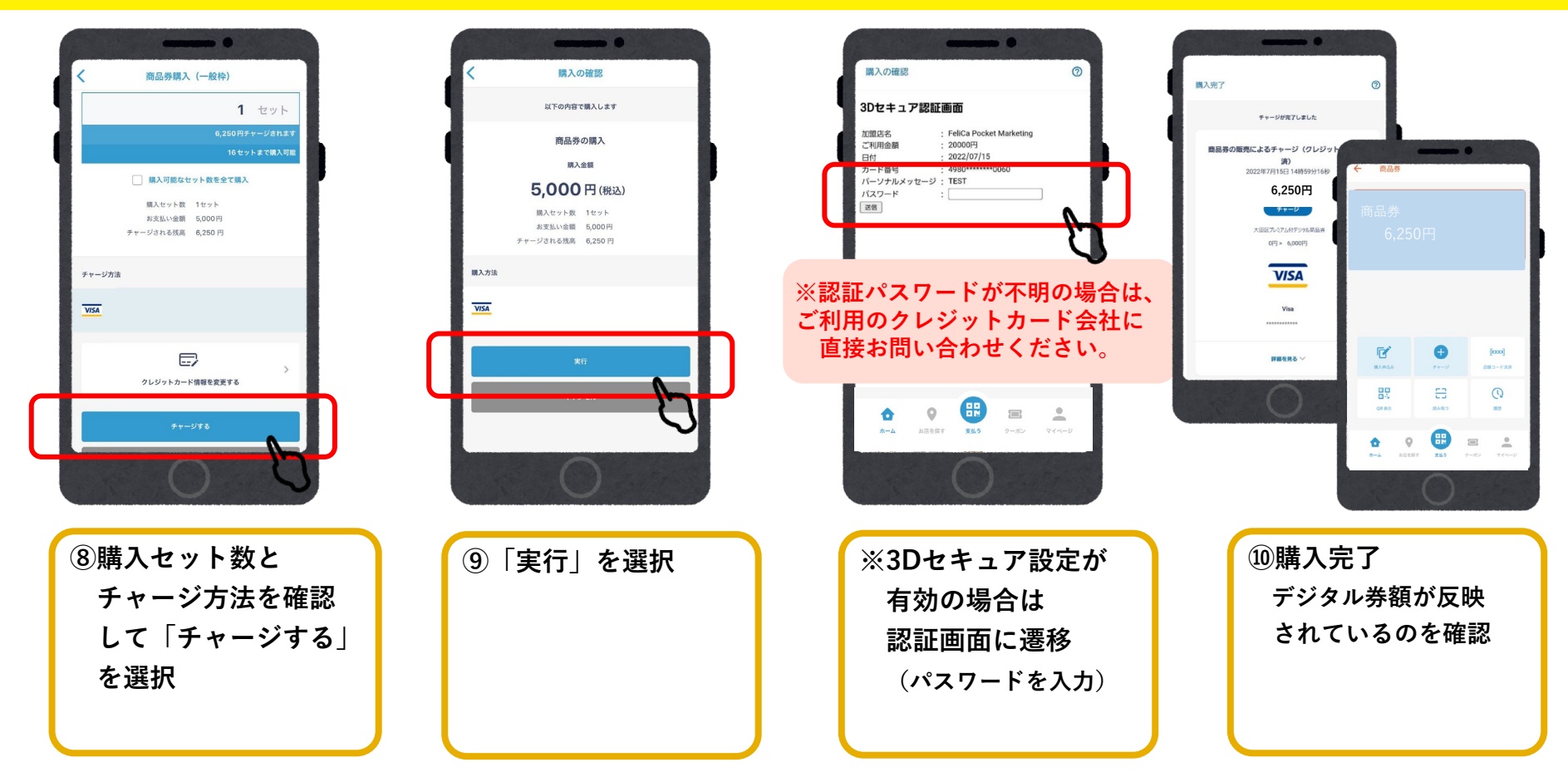

### **入金/コンビニ払い (ローソン、ファミリーマート、ミニストップ、デイリーヤマザキ、セブンイレブン)**

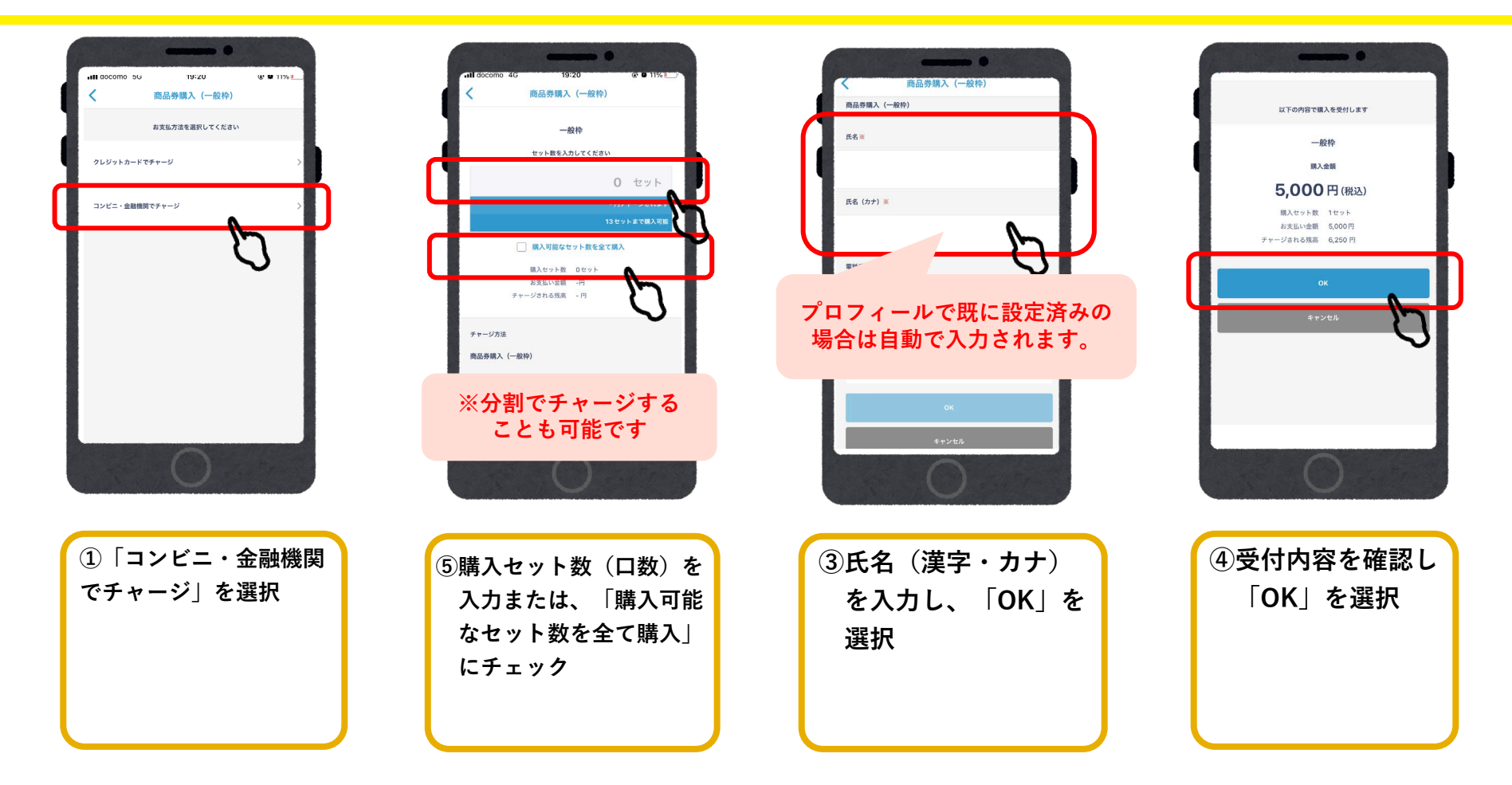

## **入金/コンビニ払い**

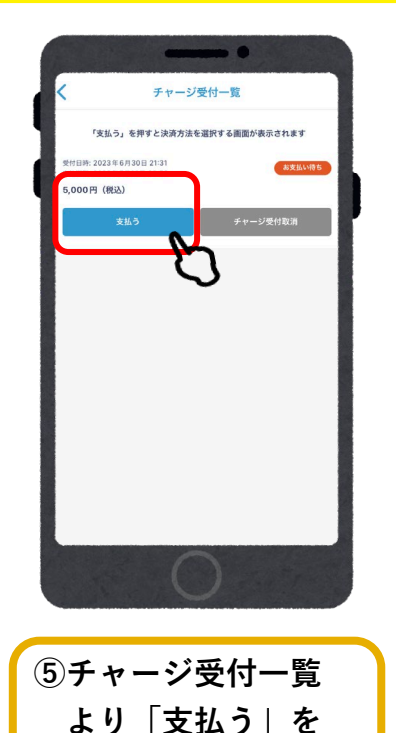

**選択**

a link.kessai.info ぁあ ぐ お支払い方法選択 お支払い内容 事業者名 フェリカポケットマーケティング株式会社 お客様名 兵庫一太 様 支払金額 5,000円 支払期限 2023/07/14 23:59:00 支払内容 一般枠 コンビニ お支払い方法を選択してください。 FamilyMart **LAWSON AIN** ଭ  $\mathbf{D}$ **⑥支払いを希望する コンビニエンス**

 $\bullet$ 

**ストアを選択**

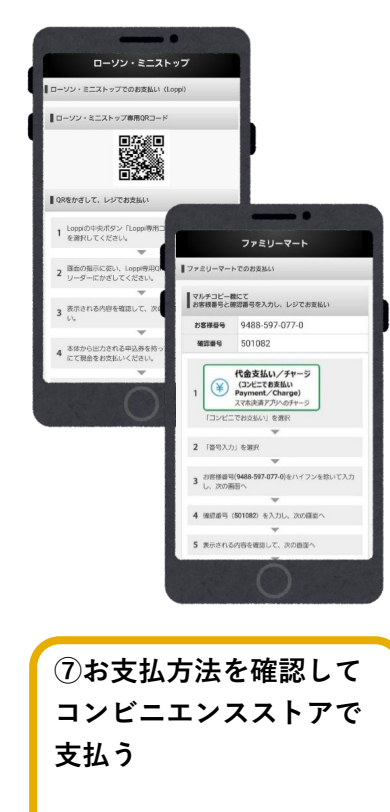

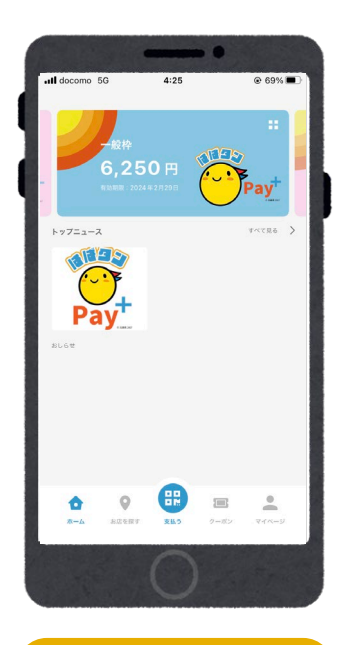

**⑧入金確認後、 デジタル券額が 反映**

### **ローソン・ミニストップでのお支払い方法(Loppi利用)**

#### **1.「Loppi専用コードをお持ちの方」 を選択**

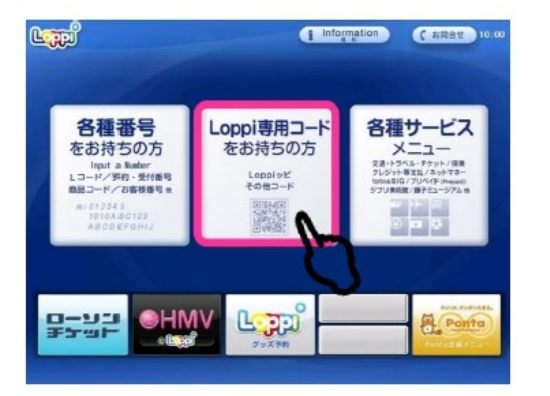

**2.QRコードを、Loppi端末の 右下部分にある バーコードリーダーにかざします**

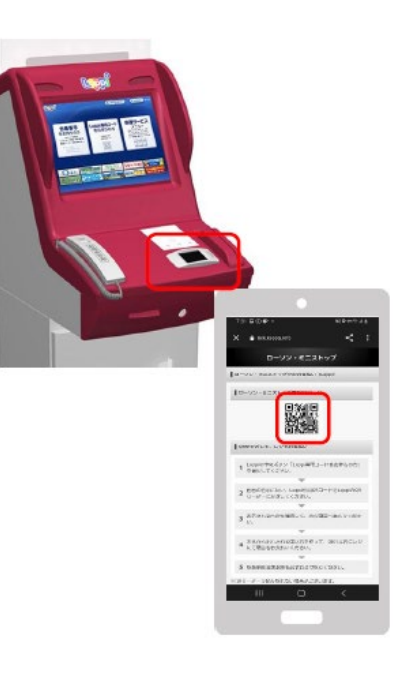

#### **3.内容を確認後、画面右下の OKを押すと申込券が発行**

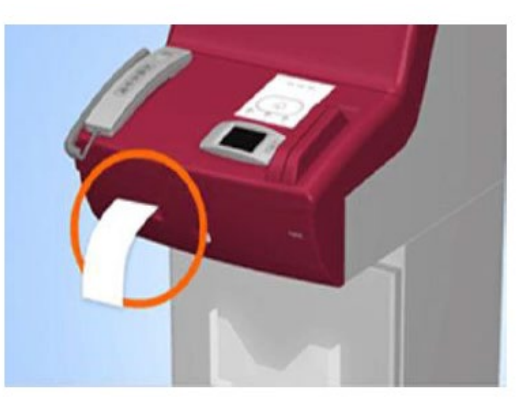

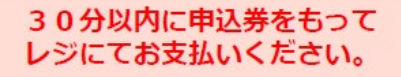

#### **ファミリーマートでのお支払い方法**

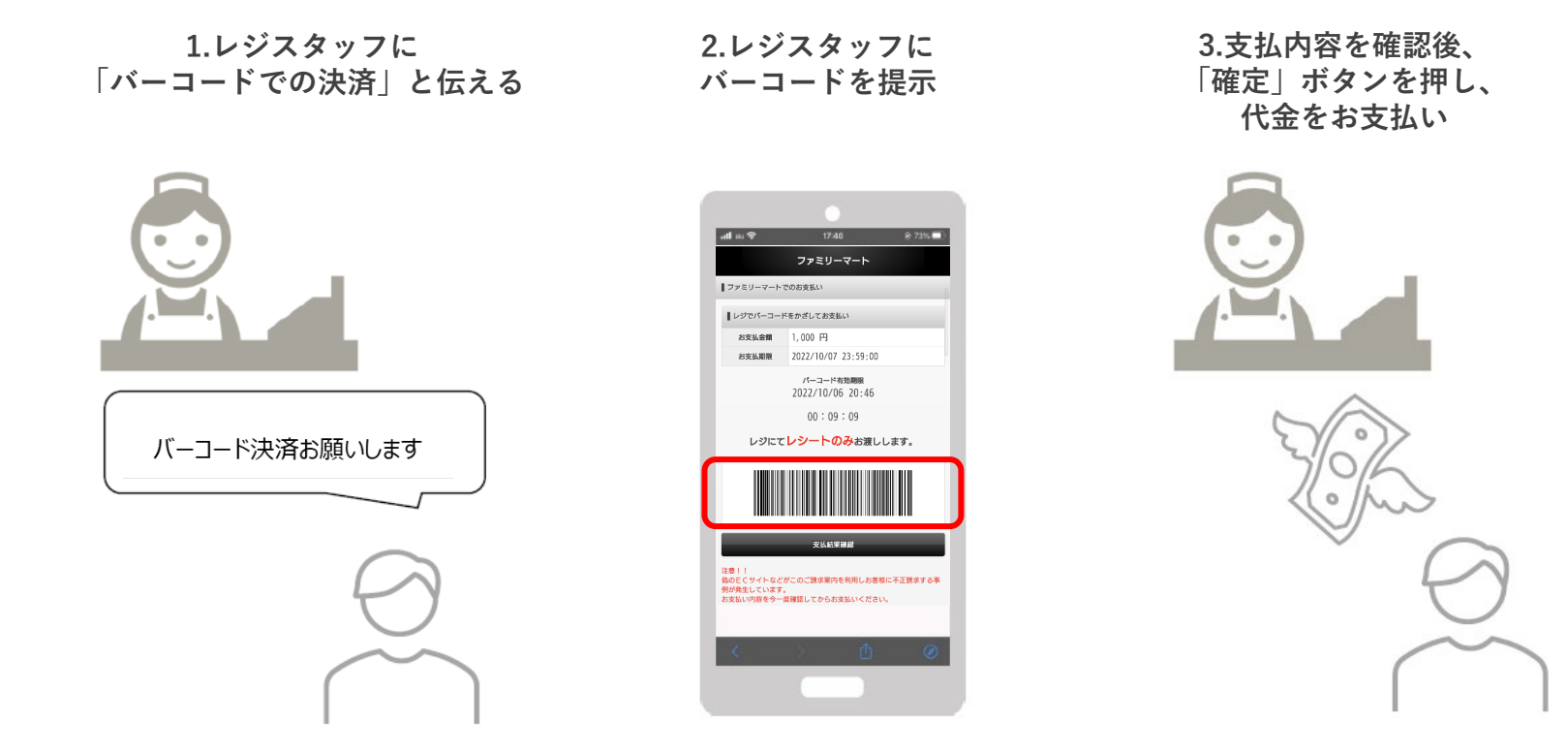

お近くのファミリーマートがバーコード決済対応でなかった場合 次ページ「マルチコピー機」のご利用になります。

### **ファミリーマートでのお支払い方法(マルチコピー機利用)**

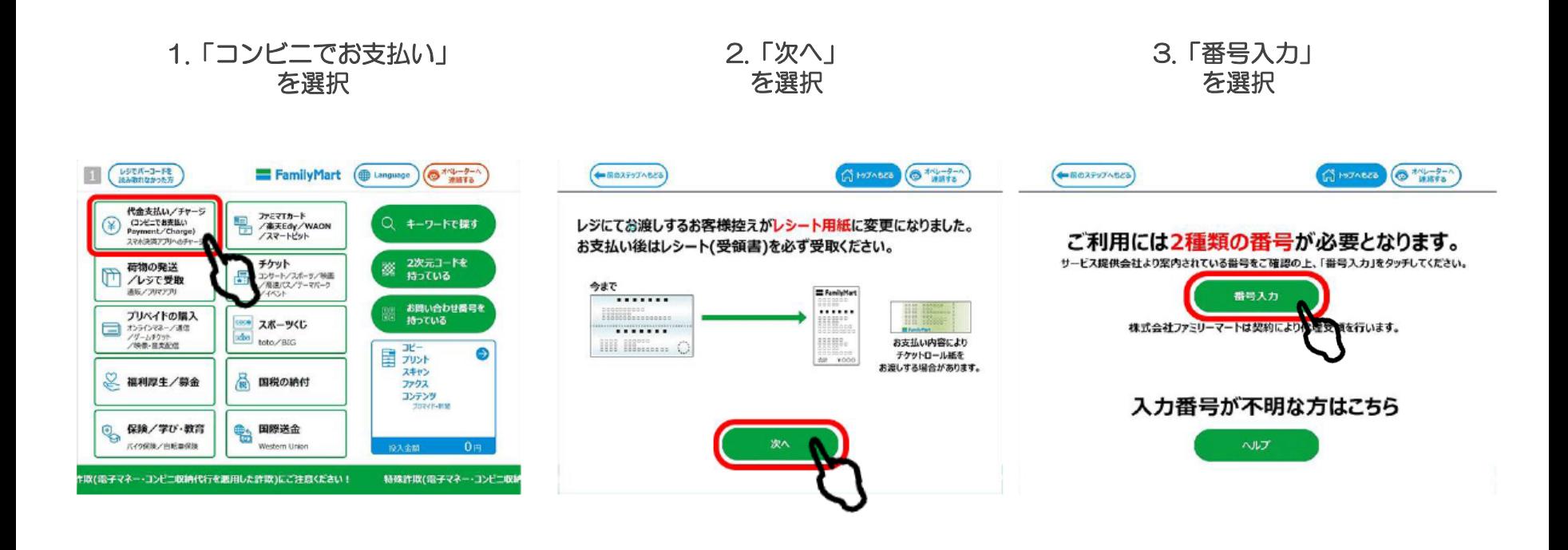

#### **ファミリーマートでのお支払い方法(マルチコピー機利用)**

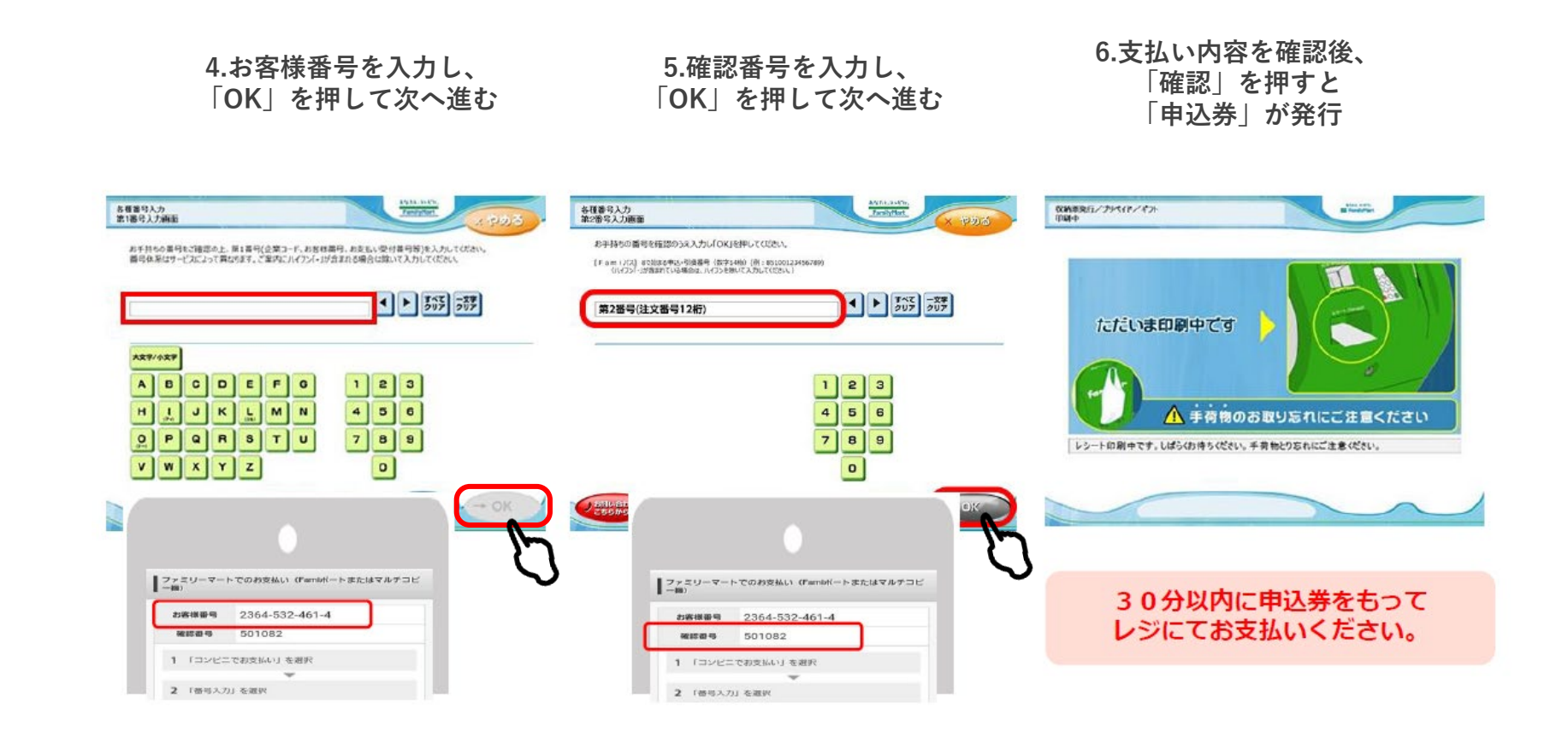

#### **デイリーヤマザキでのお支払い方法**

**1.レジスタッフに 「オンライン決済」と伝える**

**2.レジのタッチパネルに オンライン決済番号を入力**

オンライン決済お願いします

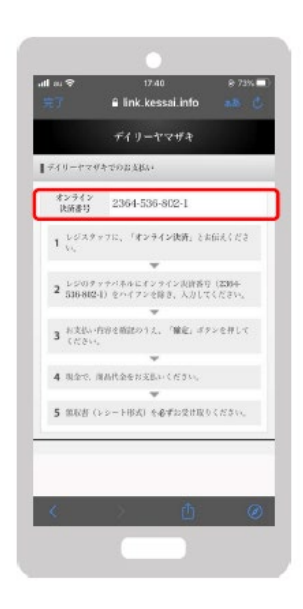

**3.支払内容を確認後、 「確定」ボタンを押し、 代金をお支払い**

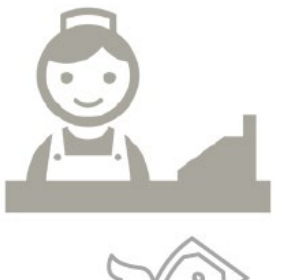

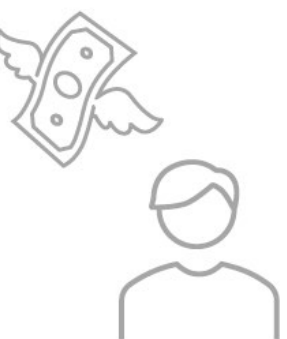

#### **セブンイレブンでのお支払い方法**

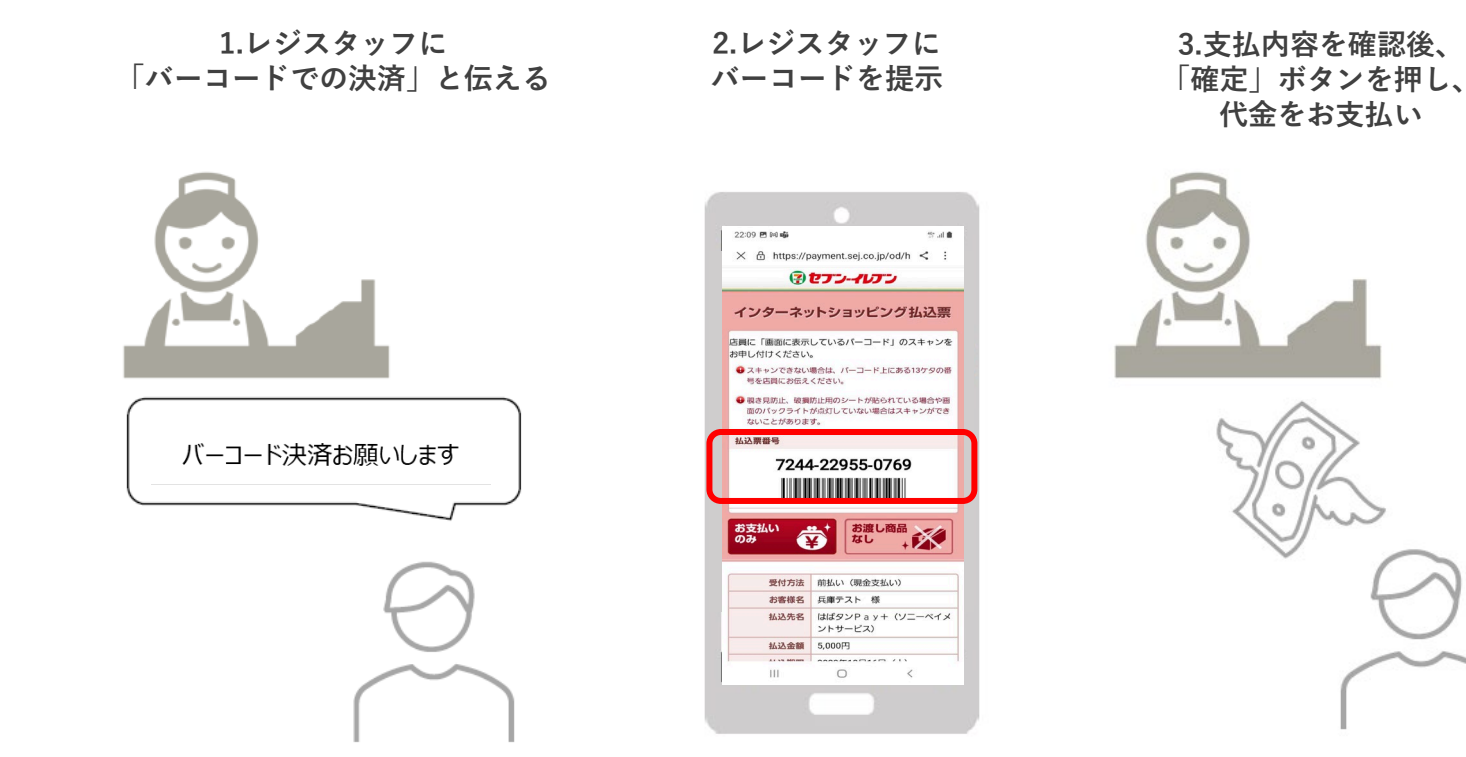

# 参加店舗での決済

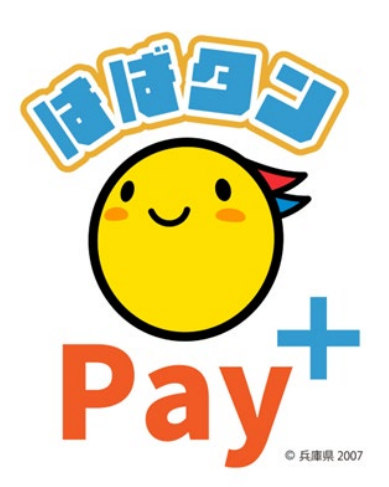

### **参加店舗での決済(店舗のQRコードを読み取る)**

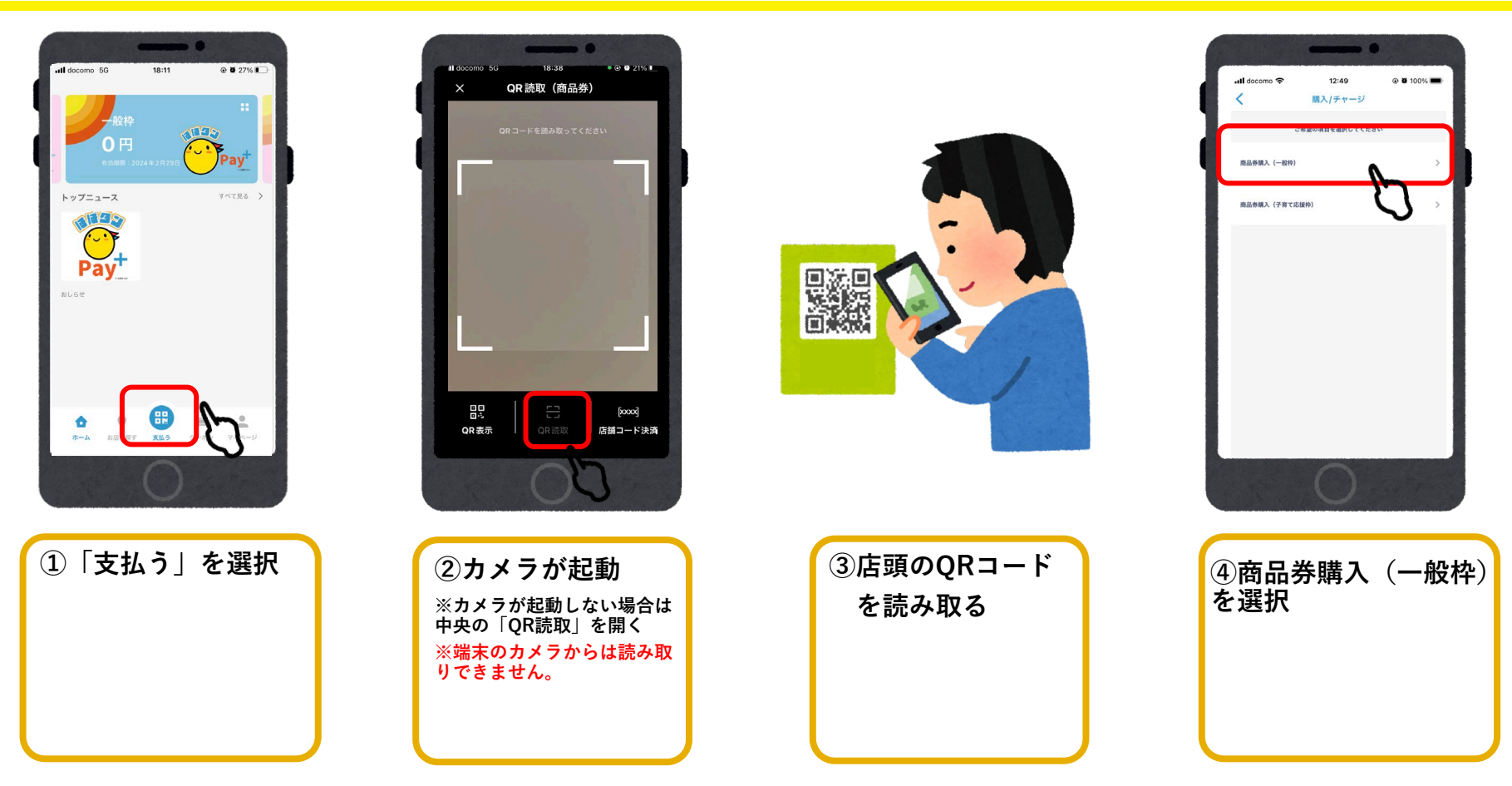

### **参加店舗での決済(店舗のQRコードを読み取る)**

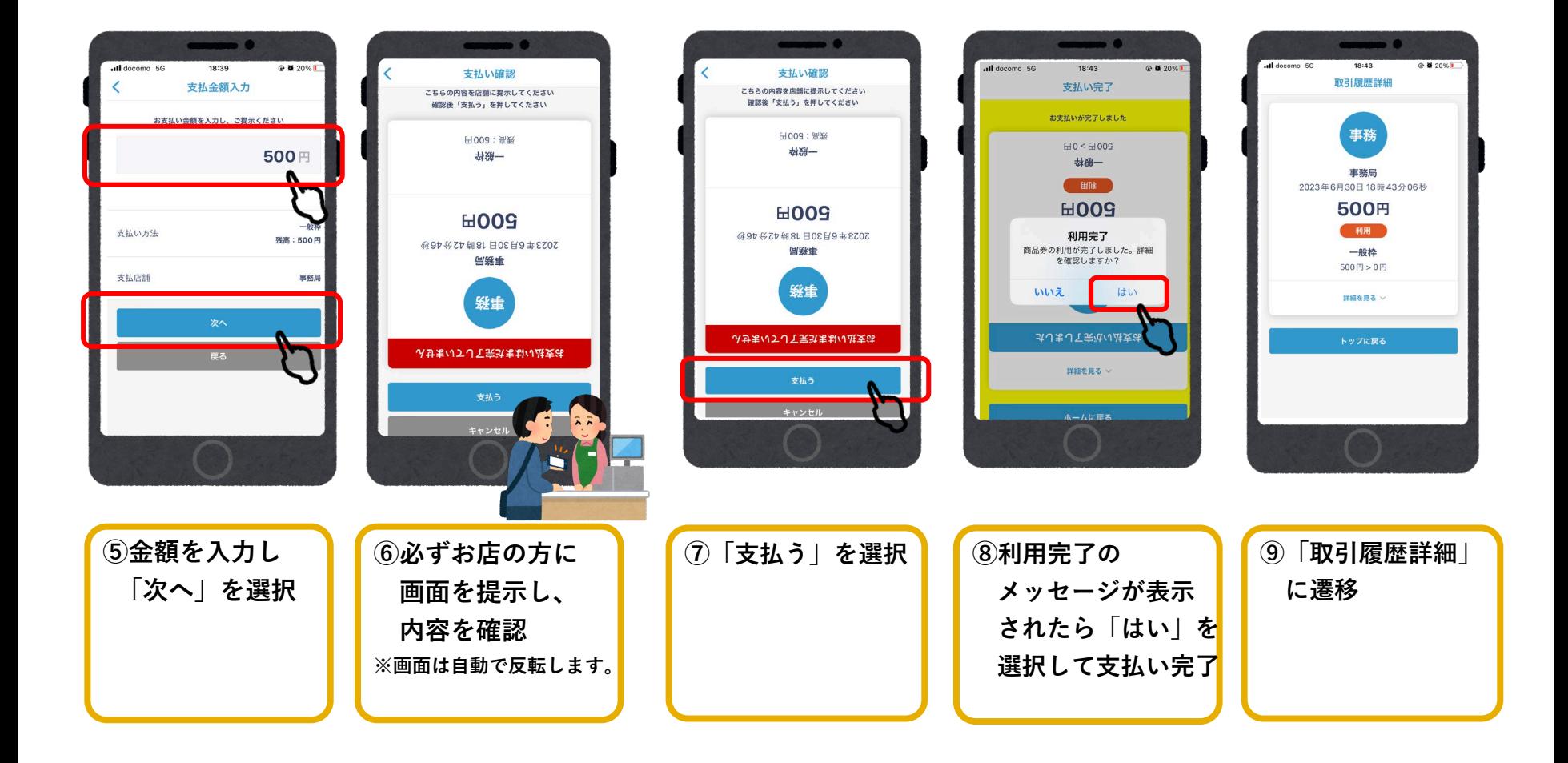

### **参加店舗でQRコードを読み取れない場合**

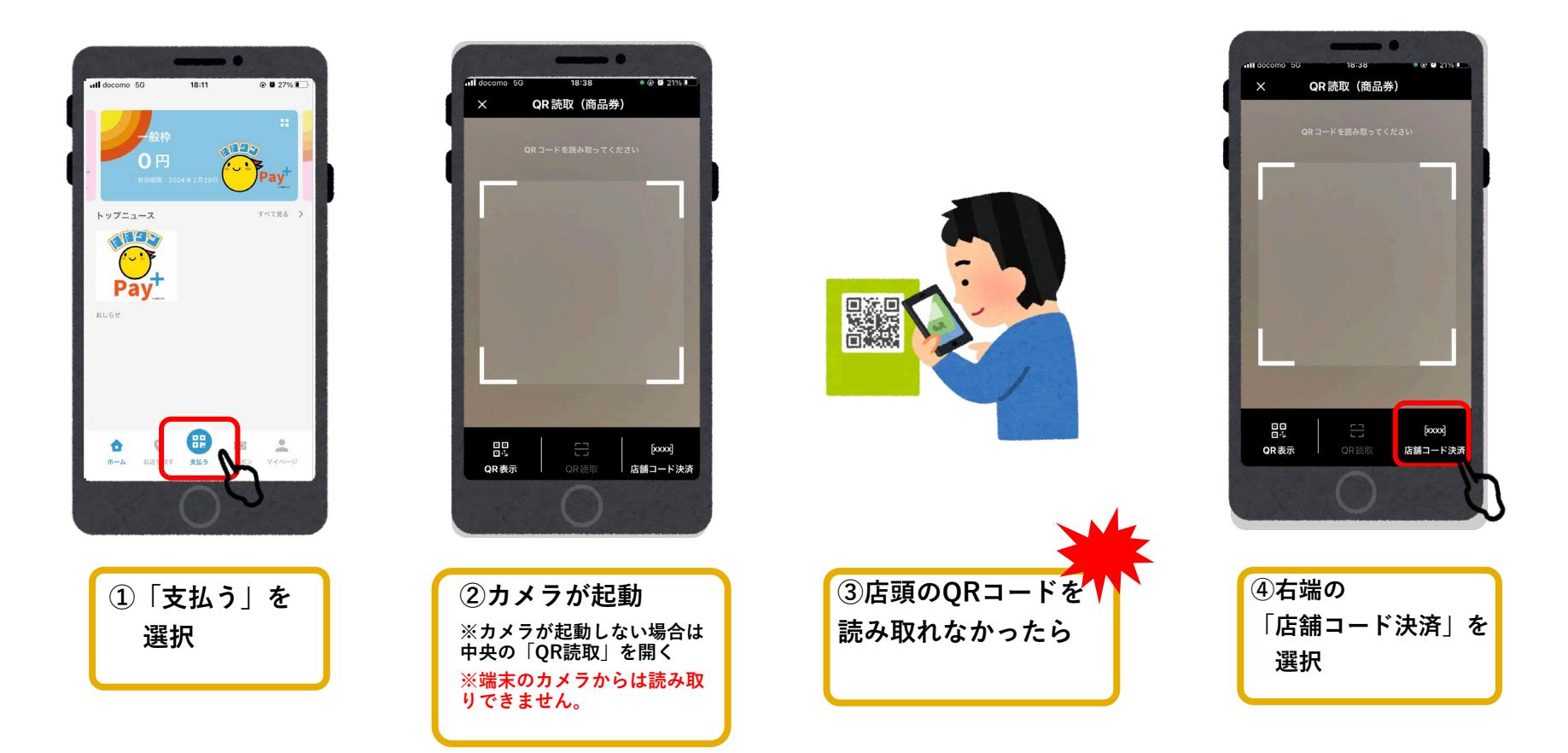

### **参加店舗でQRコードを読み取れない場合**

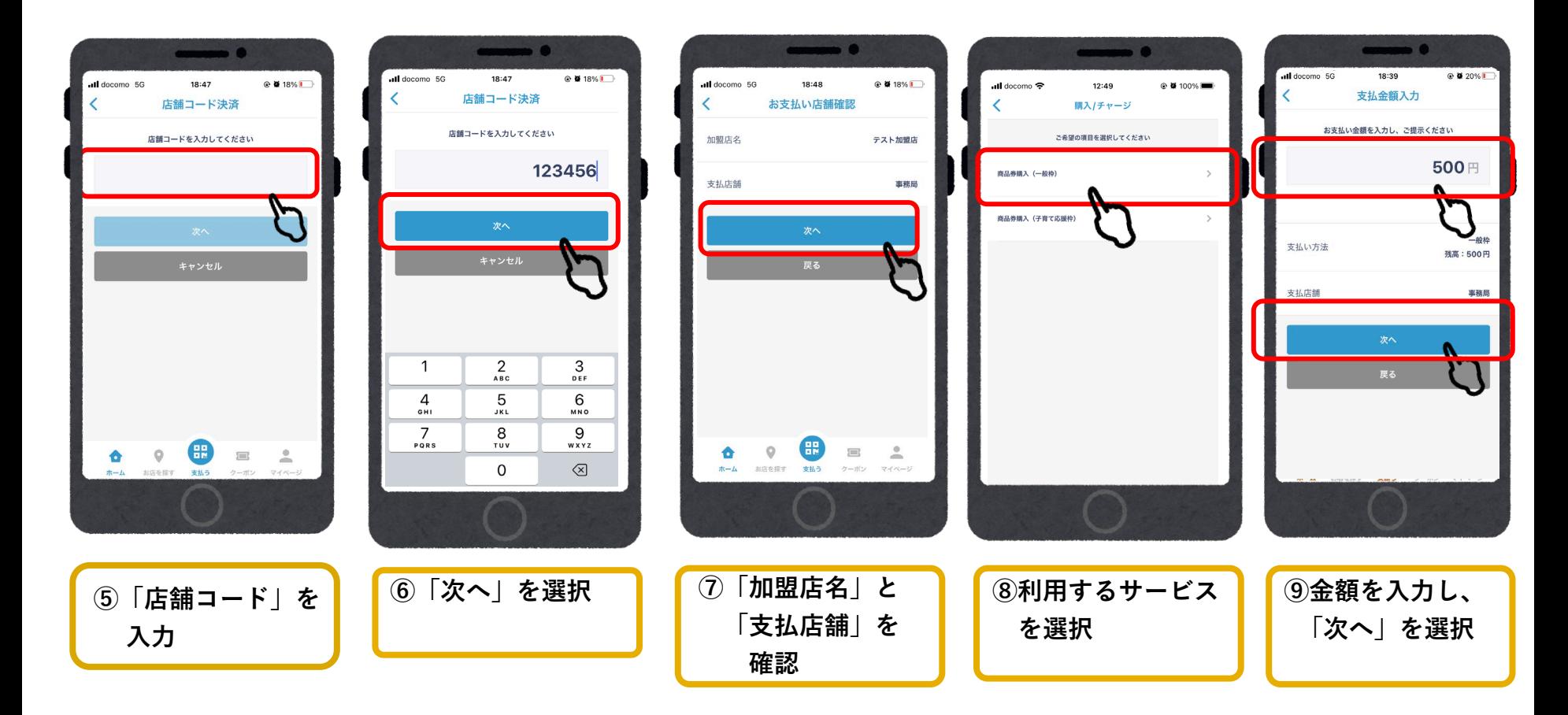

### **参加店舗でQRコードを読み取れない場合**

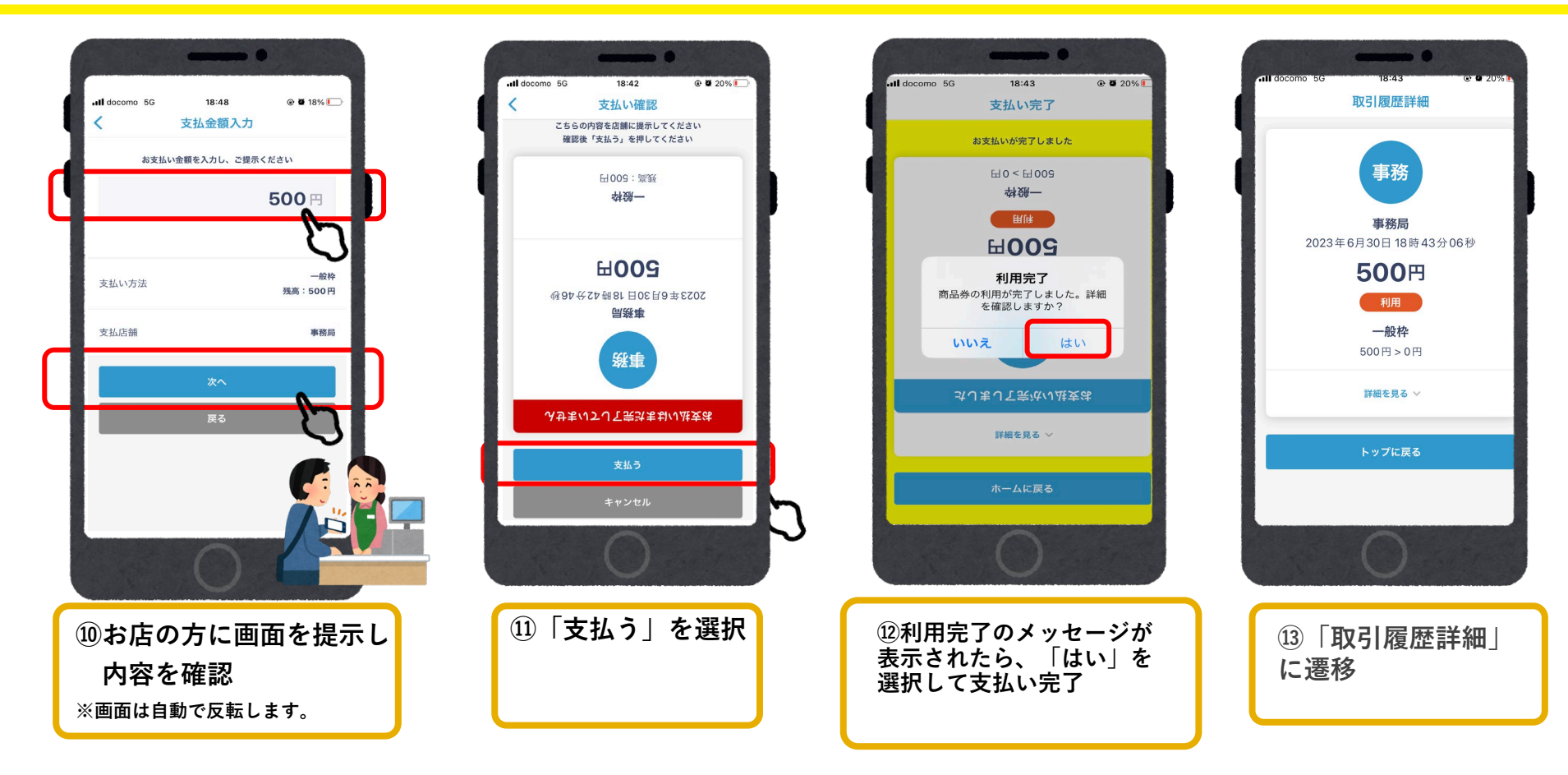

#### **以上が「一般枠」の入金から決済の流れになります。**

# よくあるご質問

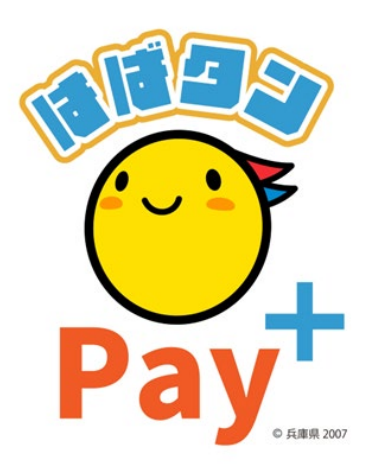

## **よくあるご質問**

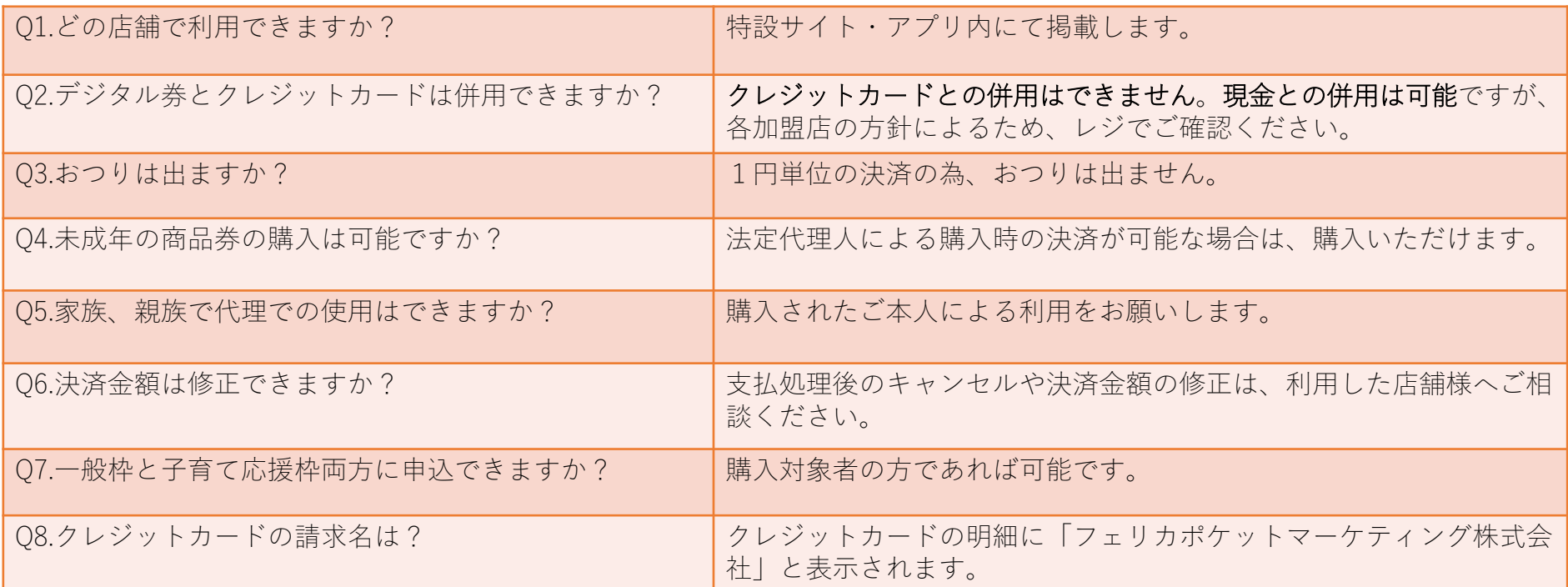

### **お問い合わせ先**

**【お問い合わせ先】**

**ひょうご家計応援キャンペーン プレミアム付デジタル券「はばタンPay+(プラス)」事務局 専用コールセンター**

### **050-2018-3367**

(受付時間:9:00~17:30)

開設期間: 2023年7月10日~2024年3月15日